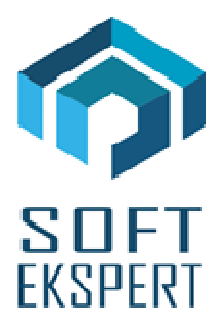

# **SYSTEM EKSPERT XBASE**

# **WERSJA 28.04**

Przesyłamy kolejną wersję systemu kadrowo-płacowego **EKSPERT XBASE** oznaczoną numerem **28.04**. Opisane poniżej zmiany były częściowo wprowadzone poprzez uzupełnienia na naszej stronie internetowej po wersji 27.12.

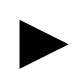

**Uwaga: Przypominamy,** *ż***e przed ka***ż***d***ą* **instalacj***ą* **nowej wersji nale***ż***y wykona***ć* **kopi***ę* **istniej***ą***cego systemu.** 

#### **1. Moduł PŁACE**

• Dodanie opcji generowania druków przelewów/wpłat (klawisz Ctrl+F6) w przeglądzie przedsiębiorstw. Domyślnie podpowiadane jest indywidualne konto ZUS, a w przypadku przelewów również numer podstawowego konta wpisanego w danych przedsiębiorstwa. Indywidualne konto ZUS można wprowadzić podczas edycji danych przedsiębiorstwa (F4) i po wybraniu słownika banków (F2) w polu podstawowego banku.

## **2. Moduł ZASIŁKI**

- Dodanie sprawdzania stawki dziennej względem stawki z płacy minimalnej również w przypadku ściągania tej stawki z poprzedniego zasiłku (gdy nie minęły 3 miesiące od poprzedniego). Ma to głównie znaczenie, gdy zasiłek pod koniec roku ma stawkę minimalną, a w nowym roku minimalna płaca jest podwyższona.
- Możliwość wprowadzenia i obliczenia **zasiłku chorobowego ZUS wypadek dla umów cywilnoprawnych** – w tym celu należy:
	- Zdefiniować ten zasiłek w słowniku "Zasiłki" (moduł Master lub Instalator),
	- Zdefiniować daną płacową w kategorii "Zasiłki" (moduł Instalator),
	- Podłączyć: skrót ze słownika w pozycji 2. SKRÓTY "Zasiłek chor.ZUS wyp.z umowy dod", daną płacową w pozycji 3.ZASIŁKI-"Zasiłek chor.ZUS wyp.z umowy dod", dni choroby (mogą to być zdefiniowane wcześniej "dni choroby ZUS") w pozycji 4.LICZBA DNI - "Liczba dni chor.ZUS wyp.z umowy dod" w opcji Narzędzia / Podłączenia / Przesyłu ZUS/PŁACE.

#### **3. Moduł BANK**

• Dodanie opcji generowania druków przelewów/wpłat (klawisz Ctrl+F6) w przeglądzie przedsiębiorstw. Domyślnie podpowiadane jest indywidualne konto ZUS, a w przypadku przelewów również numer podstawowego konta wpisanego w danych przedsiębiorstwa. Indywidualne konto ZUS można wprowadzić podczas edycji danych przedsiębiorstwa (F4) i po wybraniu słownika banków (F2) w polu podstawowego banku.

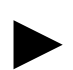

**Uwaga: Nowa opcja mo***ż***e słu***ż***y***ć* **do generowania dowolnych druków przelewów lub wpłat poniewa***ż* **wszystkie podpowiadane dane mo***ż***na zmieni***ć***.** 

### **4. Moduł DEKLARACJE**

- Dodanie opcji generowania druków przelewów/wpłat (klawisz Ctrl+F6) w przeglądzie przedsiębiorstw. Domyślnie podpowiadane jest indywidualne konto ZUS, a w przypadku przelewów również numer podstawowego konta wpisanego w danych przedsiębiorstwa. Indywidualne konto ZUS można wprowadzić podczas edycji danych przedsiębiorstwa (F4) i po wybraniu słownika banków (F2) w polu podstawowego banku.
- Dodanie obsługi deklaracji PIT-4R wzór 7 wydruk oryginałów i tworzenie e-deklaracji w formacie XML (w wydrukach komputerowych).
- Likwidacja deklaracji PIT-40 i PIT-12 zgodnie z zarządzeniem Ministerstwa Finansów.

#### **5. Moduł UMOWY ZLECENIA**

- Poprawa wstawiania danych (klawisz F3) w opcji Edycja dokumentu (obcinało nazwy danych).
- Dodanie opcji generowania druków przelewów/wpłat (klawisz Ctrl+F6) w przeglądzie przedsiębiorstw. Domyślnie podpowiadane jest indywidualne konto ZUS, a w przypadku przelewów również numer podstawowego konta wpisanego w danych przedsiębiorstwa. Indywidualne konto ZUS można wprowadzić podczas edycji danych przedsiębiorstwa (F4) i po wybraniu słownika banków (F2) w polu podstawowego banku.

#### **6. Moduł POMOST**

• Dodanie opcji generowania druków przelewów/wpłat (klawisz Ctrl+F6) w przeglądzie przedsiębiorstw. Domyślnie podpowiadane jest indywidualne konto ZUS, a w przypadku przelewów również numer podstawowego konta wpisanego w danych przedsiębiorstwa. Indywidualne konto ZUS można wprowadzić podczas edycji danych przedsiębiorstwa (F4) i po wybraniu słownika banków (F2) w polu podstawowego banku.